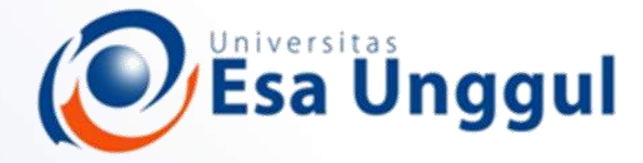

Smart, Creative and Entrepreneurial

### IBT 432 Aplikasi Bioinformatika Database sekuen dan analisis genomika

#### **Riza Arief Putranto**

www.esaunggul.ac.id

**Pertemuan II – 15 September 2018 Prodi Bioteknologi Fakultas Ilmu-Ilmu Kesehatan**

### Rencana Perkuliahan

- **1. Kontrak belajar dan pengenalan bioinformatika aplikatif**
- **2. Database sekuen dan analisis genomika**
- **3. Anotasi sekuen ke genom - Praktik**
- **4. Analisis komparasi genomika I**
- **5. Analisis komparasi genomika II**
- **6. Analisis komparasi genomika III**
- **7. Analisis komparasi genomika – Praktik**
- **8. Protein modelling I**
- **9. Protein modelling II**
- **10. Protein modelling III**
- **11. Protein modelling - Praktik**
- **12. Visualisasi protein modelling**
- **13. Visualisasi protein modelling - Praktik**
- **14. Presentasi mahasiswa**

A. Genomic analysis BLAST Multiple Sequence Alignment **ATGGAATTACAGAGAGGATTTCCTCTGCTATACCAGCAATCTAAAGCTCTATTGAAGAAGAACCTGTCGCTTTCATGGAGGAACAA GAGCGCCTCATTCCTCCAGTTGTTTTCATCCTTGTTCTTCATTTTCCTCCTCTTCTGCATTGAAAAAGCCATGAACGCTGCCAACTCC GACACCACGGCGTATAAGTCGGTACTCGATCCTCAGCCTCTGGTTTCGCCGCCGATCCCTCCCTGCGAGGACAAGTTCTACATTAA GAAGCCTTGCTTCGACTTTGTATGGAGCGGAAACTATAGCGATAGACTGAATCGTATTGTCAGTTCAATCATGGCAAATAATCCTG GCAGGGTGATTACGTCCAATAAGGTTAAATCATTCAGAACAACAGACGATGTAGACGTTTGGCTTTTGAATAATCCTATGCATTGC CCTGGAGCTCTGCATTTCAAAGATATAAATGCCACTGTTATCAGCTATGGCGTACAGACTAATTCTACCCGAGTTATGAATCGGGGG TATTCTGAAGATCCTACATTCAAATTTCAAATCCCACTTCAGATTGCAGCAGAGCGTGAAATTGCTCGGTCTATCATTGGAGATCCA AACTTTAGCTGGGTAGTTGGACTTAAAGAATTTGCACACCCAGCAAAAAACAATTTCTCTGTGTTGGCTTCAATTGGACCAACTTT CTTTCTTGCGTTTGCCATGTTTGGGTTTGTGATGCAAATTGGATCTTTGGTGGTAGAGAAGGAACTCAAACTTCGCCAGGCAATG AGTATGACAGGTCTTTATGAATCTGCTTATTGGTTCTCTTGGATCACATGGGAAGGAATACTTTCACTCGTATCATCACTTCTCCTTG**

**TTCTTTTTGGAATGATGTTTCAGTTTGACATGTTCAAGAAAAACAATTTTGCAGTTGTGTTTCTTGTGTTCTATCTTTTTCAGCTCAA** GACTGGAAAAGGTG**GAAAGGTGGAAAGGTGGAAAAGGTGGAAAAGGTGGAAAGGTGGGAAGGATATTACTCC AGAAGATGAGGATGTGCTTGAAGAGGAAAATATTGTTAAACAAGAAGCAAAAGATGGCTTAGTCAATCCAGAGGTTGCAGTTC**

#### TATGGTTGGTTTTGCG**AALTAATTGTTGGC**AALTAAACAAGTTGGTTTGGC TATGGTTTGGTTTTGCC **A nucleotide sequence...** PITATTTATTGTTGGC AATCTTCTTGGTATAG**aatti kaasta kaasta kuuri kaasta kaasta kaasta kuuri kaasta kaasta kaasta kaasta kaasta kaasta ka GTGTGTACGAGATGATAGTGCAGCAGACAAGTGTGTAATATCAATTAATGATGTTTACTTATGGCTTACATCTACGTTCTTTGTCTGG What it means? TTTGTTTTGGCAATCTACTTCGACAATATAATTCCAAATGCATATGGTGTCAGAAAACCTATATTTTATTTCTTAAAGCCTGGGTATTG Do you feel dizzy?**

**AGGTACGTGGACTTGCAAAGGTATATGCTGGGACTACGAAGATTGGTTGTTGTAAATGCAAGAAAACTTCACCTTACCATGCTCTC AAGGGCTTATGGATGAACTTTGCAAAGGATCAGTTATTTTGTCTCCTTGGACCAAATGGCGCTGGAAAAACTACCGCAATCAATT GTTTGACAGGCTTAACACCTGTGACCAGTGGAGATGCTTTGATTTATGGATATTCCATTCGGAGCCCTGTTGGCATGTCCAACATTC GAAGAATCATAGGAGTTTGTCCCCAGTTTGACATCCTTTGGGATGCATTATCTGGTGCAGAGCATCTCCATCTCTTTGCTAGCATTA AAGGCCTACCCCCAGATTCAATAAATTTGGTTGCTGAGGAATCATTAGCAGAGGTAAGACTCACTGAGGCAGCTAAAGTGAGAA CCAGGAGTTACAGTGGAGGAATGAGACGCCGGCTCAGTGTTGCAATAGCACTTATTGGGAACCCAAAGTTGGTCATTCTAGACG AACCGACTACTGGTATGGATCCAATATCGAGAAGACATGTCTGGGATATAATACAGAATGCAAAGAAAGGTCGTTCCATTGTCCTG ACAACACATTCAATGGAAGAAGCTGACATTCTAAGTGATCGCATAGGAATTATGGCCAAGGGTAGGCTCCGATGCATCGGAACAT CAATCAGGTTGAAGTCGAGATTCGGTACCGGTTTCATCACTAATGTGAGCTTTATTGAAAGCAATGCTATGAGACGCCGGCTCAGT GTTGCAATAGCACTTATTGGGAACCCAAAGTTGGTCATTCTAGACGAACCGACTACTGGTATGGATCCAATATCGAGAAGACATGT CTGGGAATGAGACGCCGGCTCAGTGTTGCAATAGCACTTATTGGGAACCCAAAGTTGGTCATTCTAGACGAACCGACTACTGGTA TGGATCCAATATCGAGAAGACATGTCTGGGATCCAATATCGAGAAGACATGTCTGGGATCCAATATCGAGAAGACATGTCTGGGA**

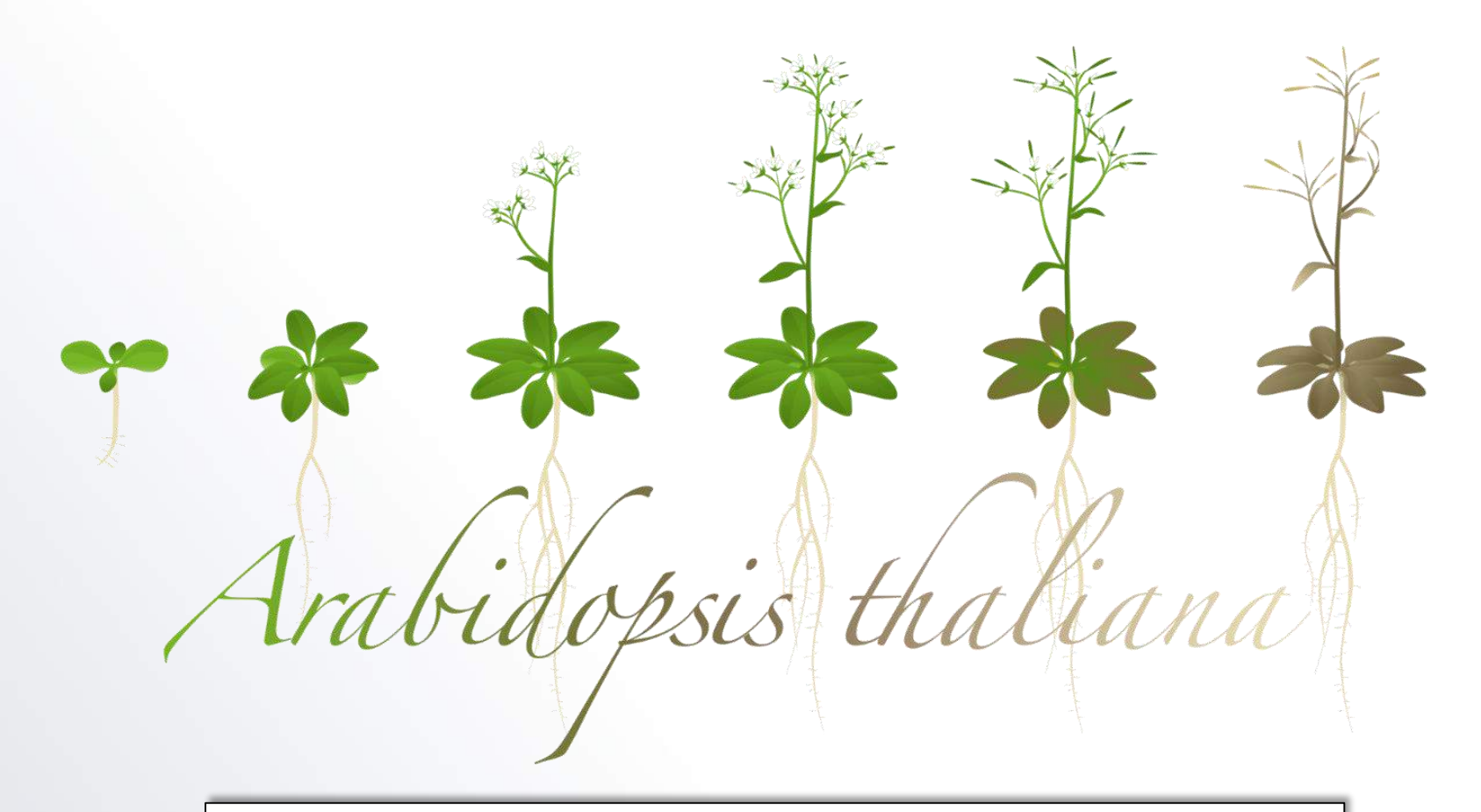

### **A phenotype... A gene that controls development Do you still feel dizzy?**

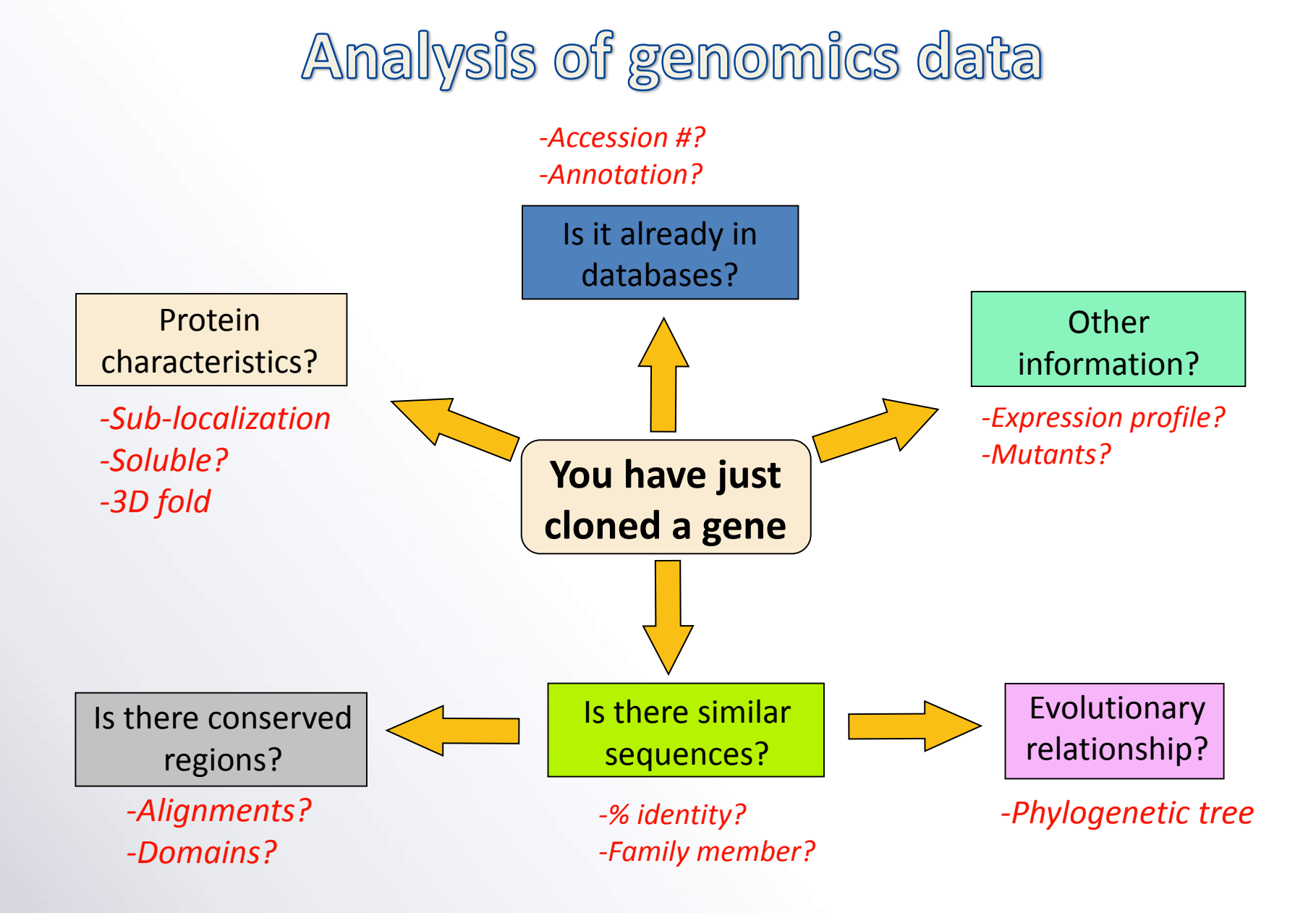

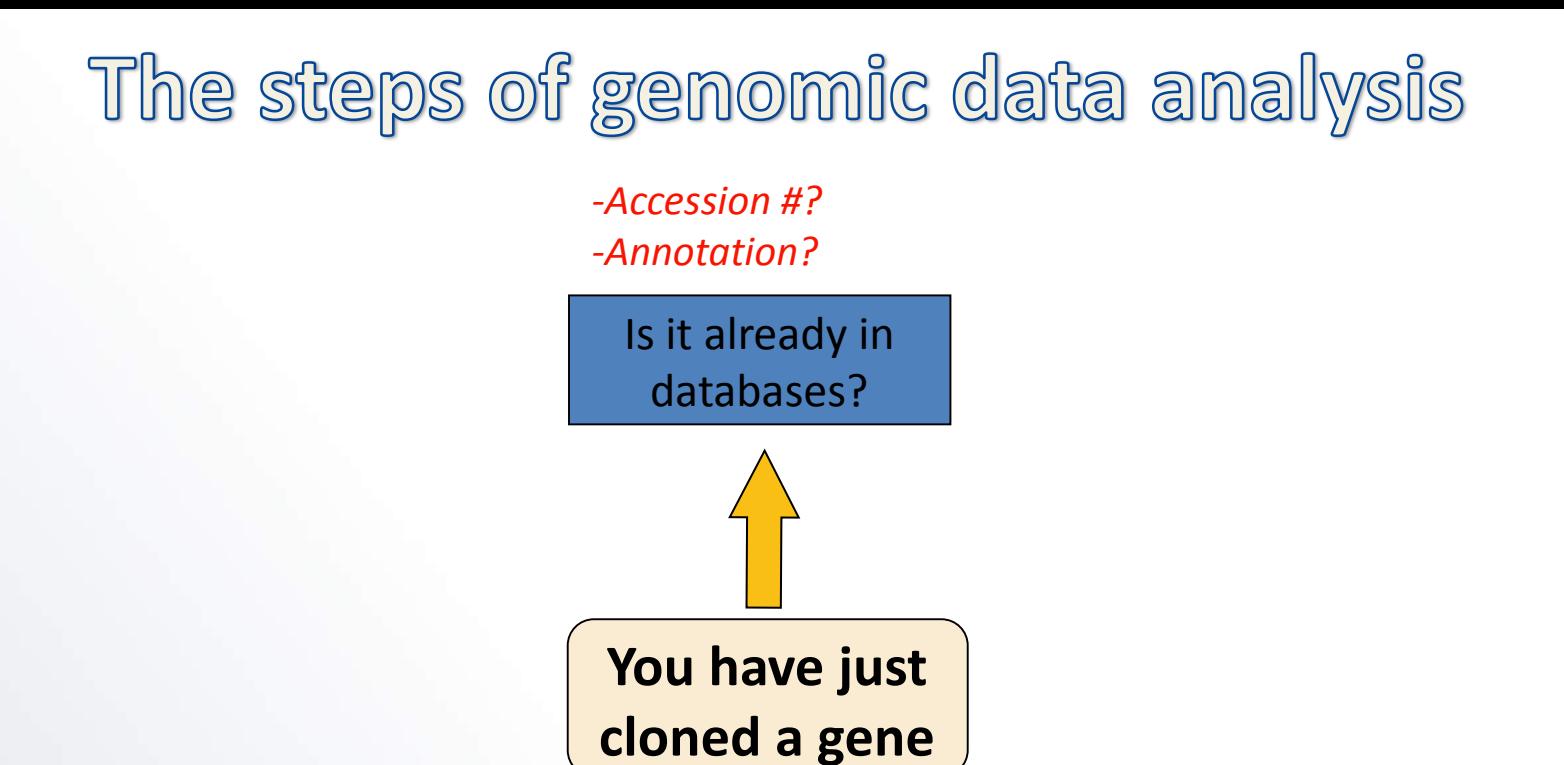

### How many Bioinformatics Resources?

#### The 2016 issue has a list of about 180 **databases**

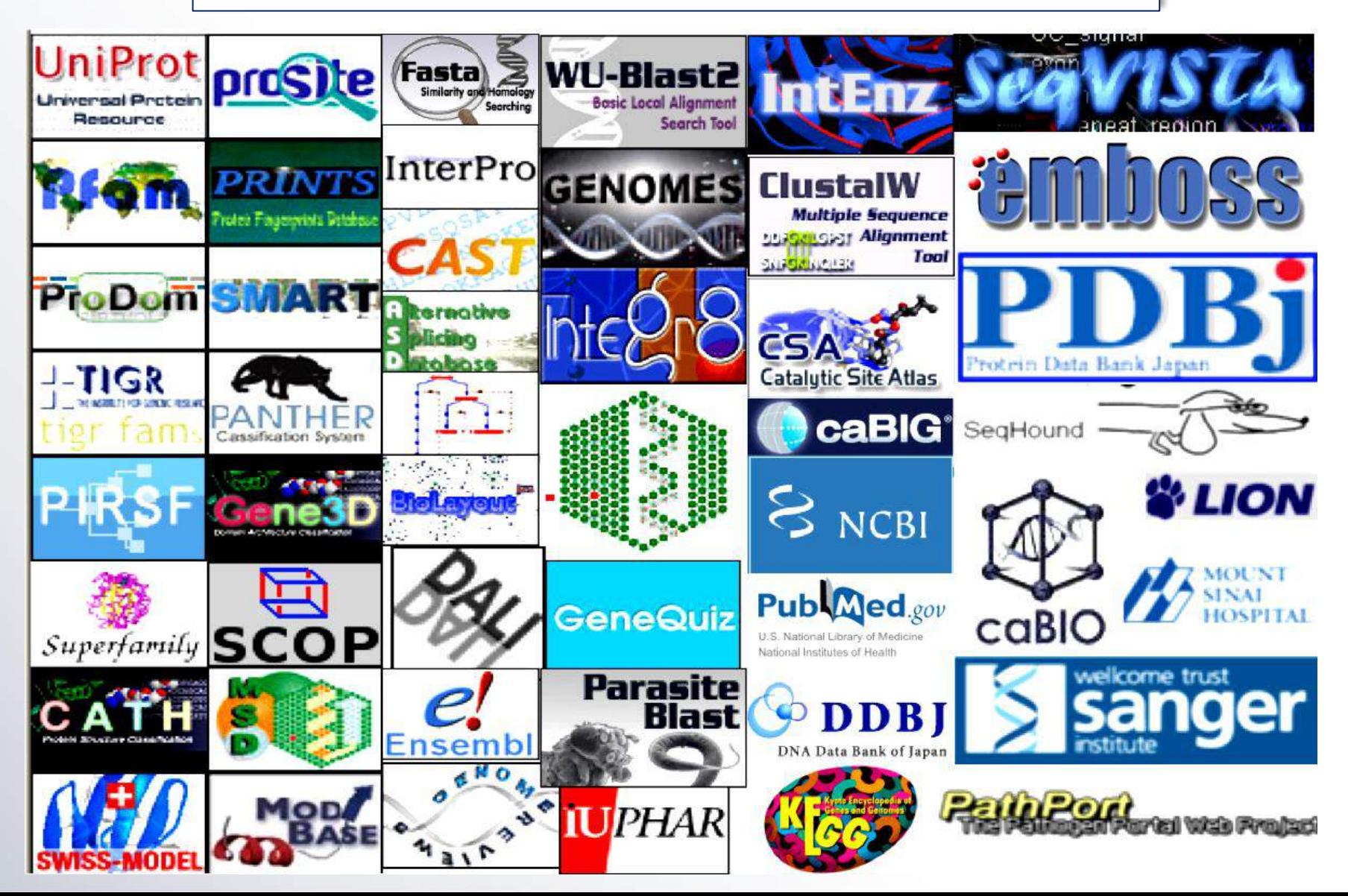

# DNA (nucleotide sequences) databases

➢ **They are big databases and searching either one should produce similar results because they exchange information routinely.**

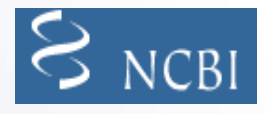

**GenBank (NCBI)**: [http://www.ncbi.nlm.nih.gov](http://www.ncbi.nlm.nih.gov/)

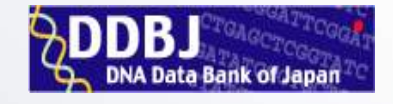

**DDBJ** (DNA DataBase of Japan): [http://www.ddbj.nig.ac.jp](http://www.ddbj.nig.ac.jp/)

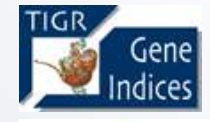

**TIGR**: <http://tigr.org/tdb/tgi>

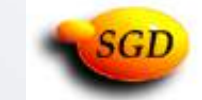

**Yeast**: [http://yeastgenome.org](http://yeastgenome.org/)

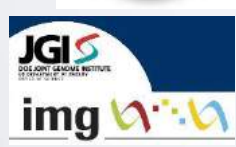

**Microbes**: <https://img.jgi.doe.gov/>

➢ **Specialized databases: tissues, species…**

**ESTs** (Expressed Sequence Tags) ~at NCBI <http://www.ncbi.nlm.nih.gov/dbEST> ~at TIGR <http://tigr.org/tdb/tgi>

...many more

**INSDC: International Nucleotide Sequence** Database Collaboration

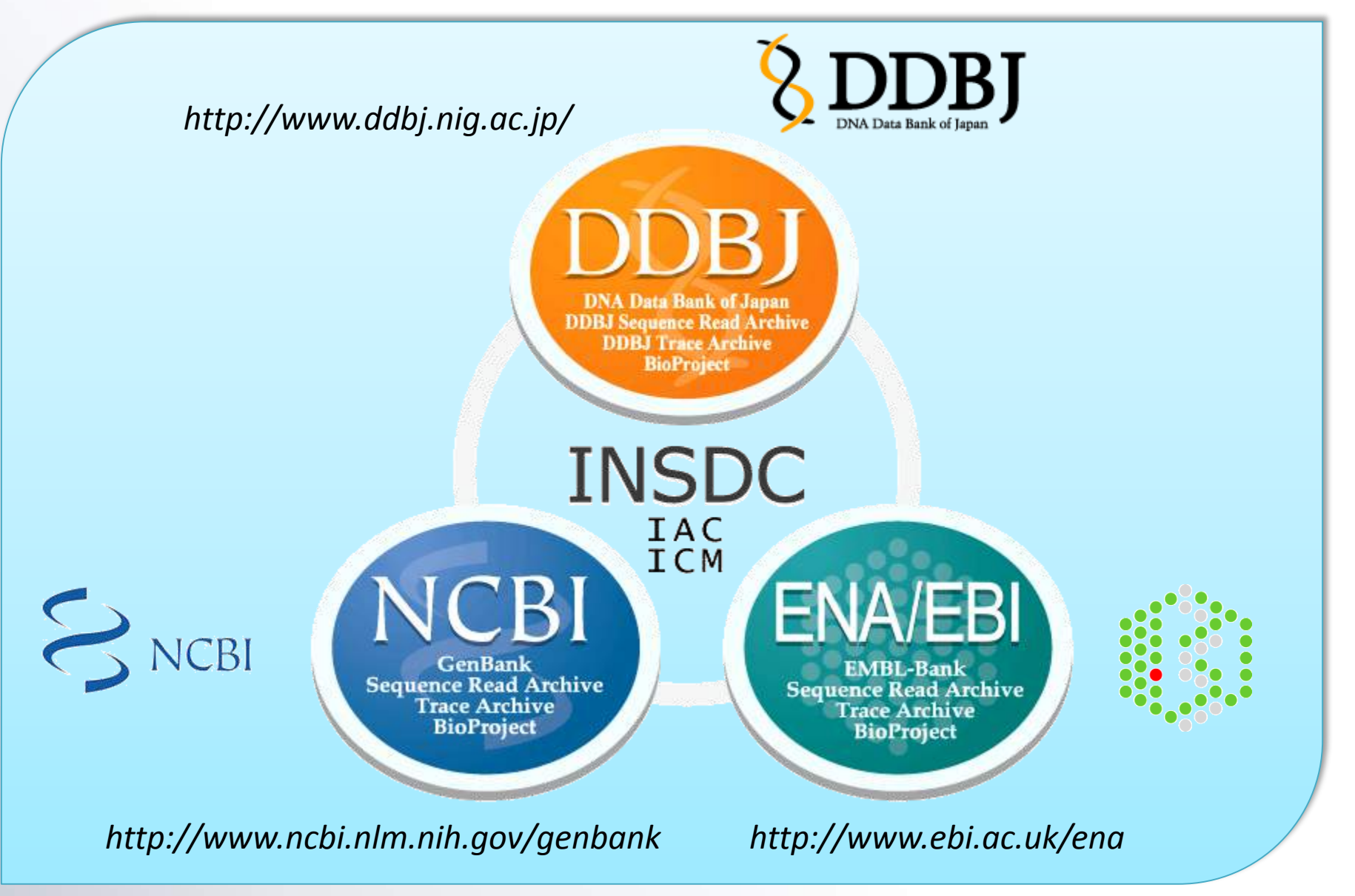

### Protein (amino acid) databases

➢ **They are big databases too:**

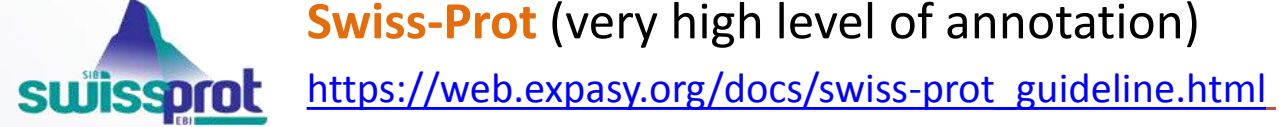

**Swiss-Prot** (very high level of annotation)

**UniProt** (protein identification resource) the world's most comprehensive catalog of information on proteins <http://www.uniprot.org/>

#### ➢ **Translated databases:**

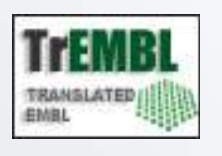

**TREMBL** (translated EMBL): includes entries that have not been annotated yet into Swiss-Prot. <http://www.ebi.ac.uk/trembl/access.html>

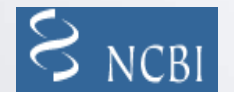

**GenPept** (translation of coding regions in GenBank)

**PDE** SPDB (sequences derived from the 3D structure Brookhaven PDB) <http://www.rcsb.org/pdb/>

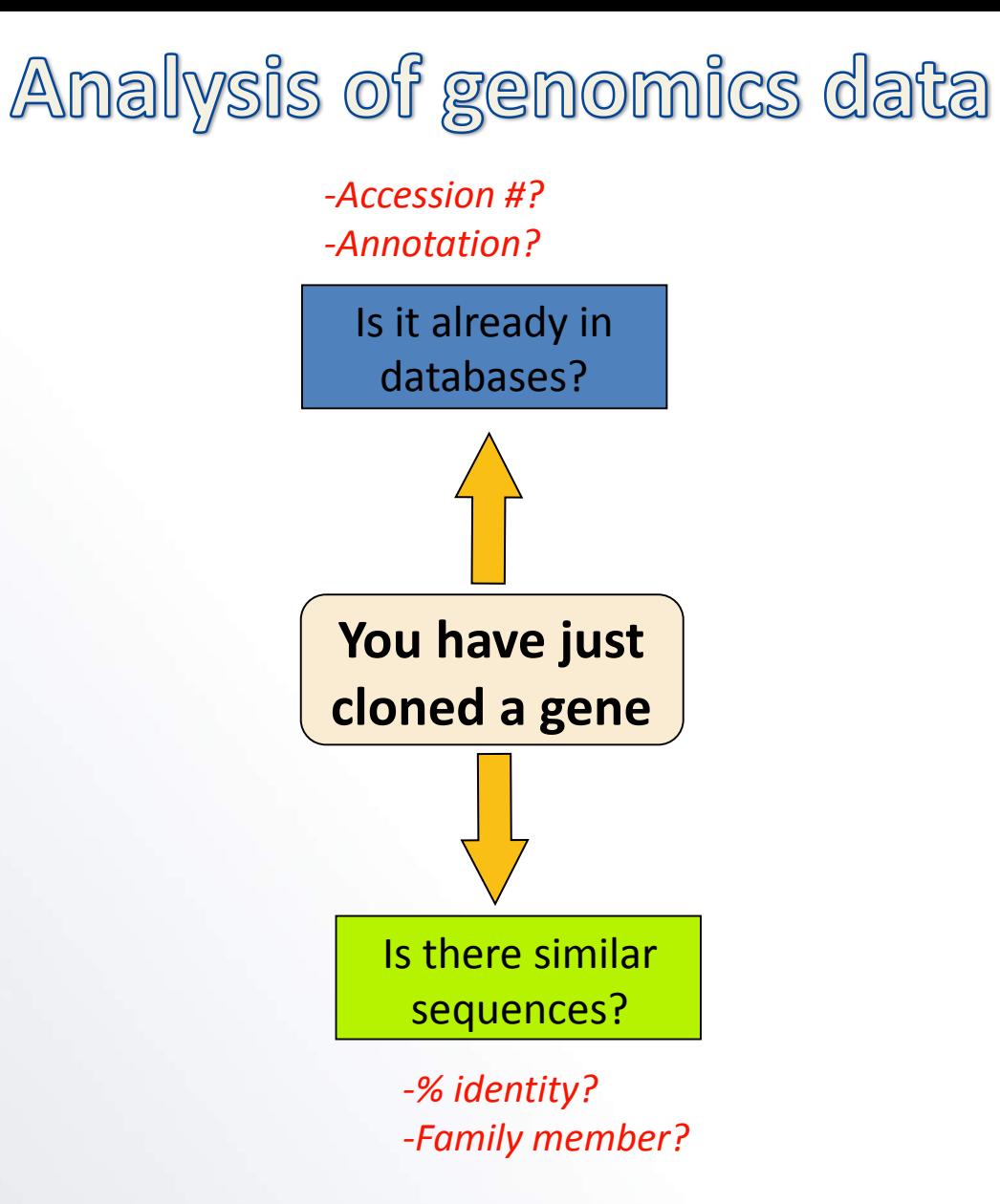

Database search method: Alignment

 $\triangleright$  Two broad classes of sequence alignments

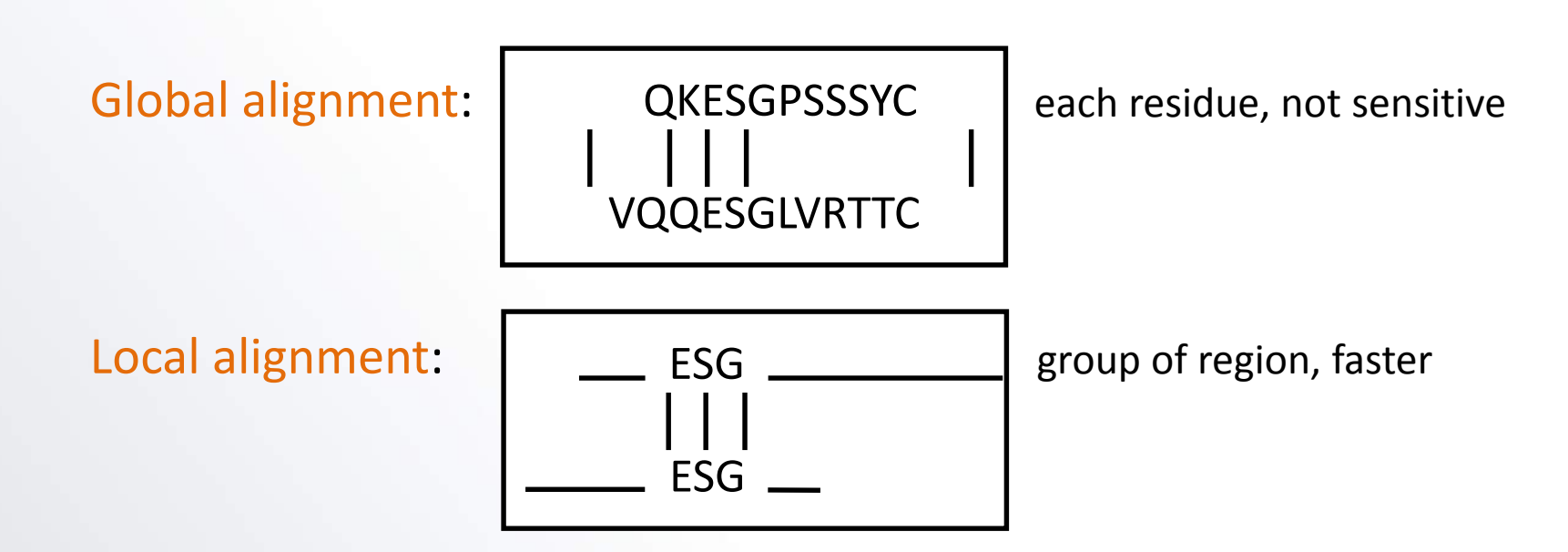

➢ The most widely used **local similarity algorithm**

- ✓ Smith-Waterman <http://www.ebi.ac.uk/MPsrch/>
- ✓ **Basic Local Alignment Search Tool (BLAST)** <https://blast.ncbi.nlm.nih.gov/Blast.cgi>
- ✓ Fast Alignment (FASTA) <http://fasta.genome.jp>; [http://www.ebi.ac.uk/fasta33/;](http://www.ebi.ac.uk/fasta33/) <http://www.arabidopsis.org/cgi-bin/fasta/nph-TAIRfasta.pl>

Basic Local Alignment Search Tool (BLAST)

- ➢ Tool to **compare homologous sequences between species**
- ➢ **e-values the probability of finding a random sequence** in the database. The lower e-values the more trustable (statistically) the result

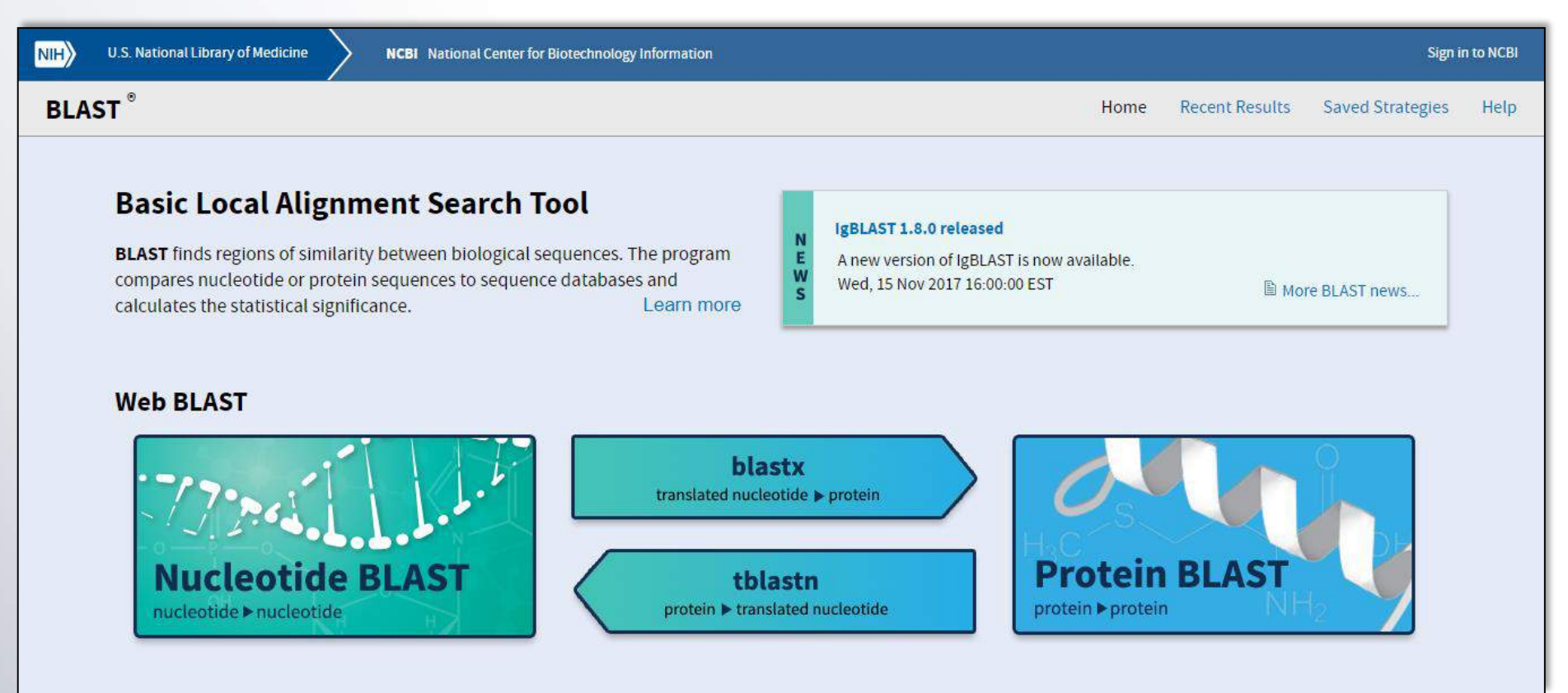

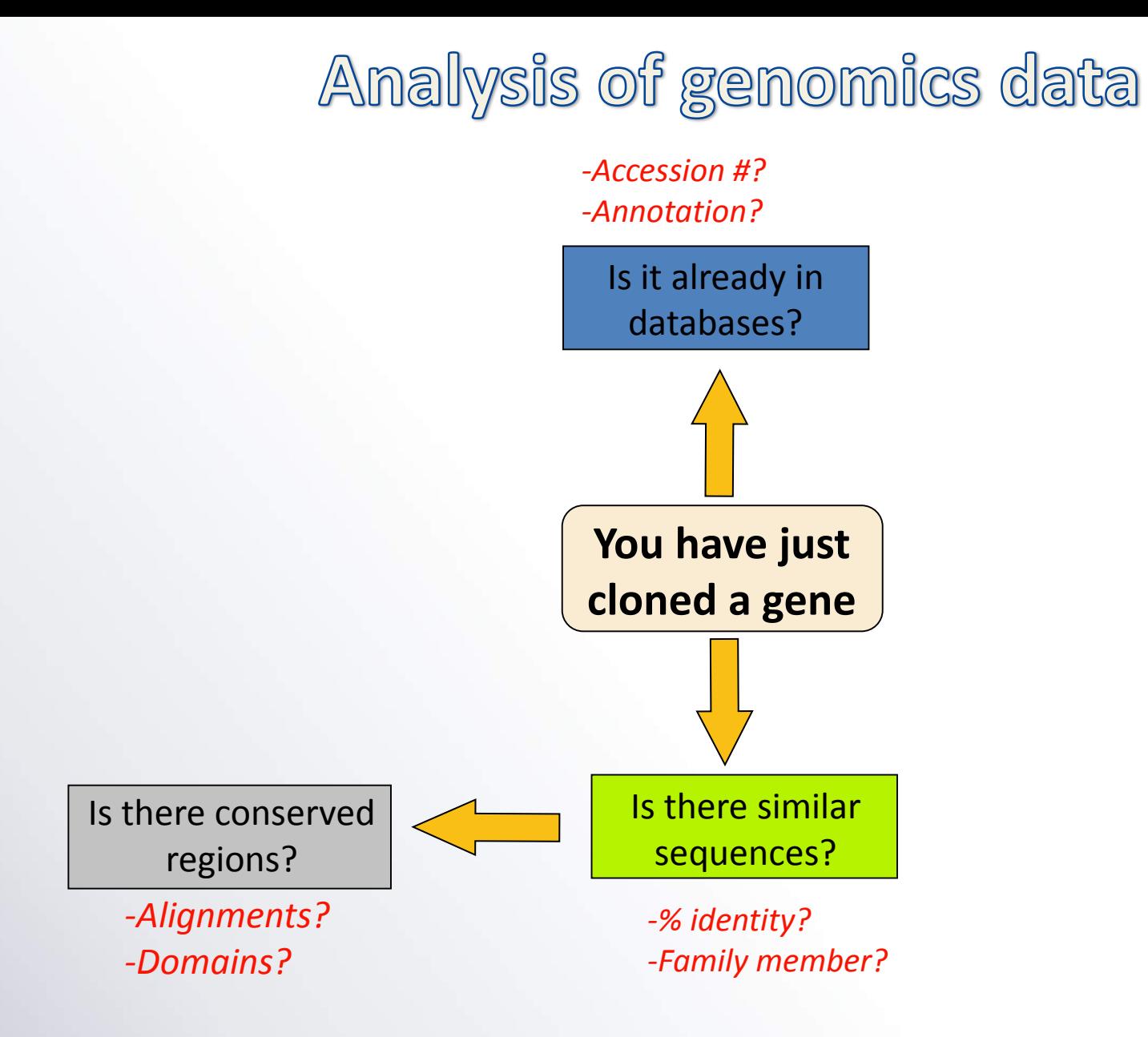

Multiple Sequence Alignment (MSA)

- ➢ Residues with **evolutionarily equivalent positions** across all sequences **matched**
- ➢ Indicates **relationship** between **residues** of different sequences
- ➢ Reveals **similarity/disimilarity**

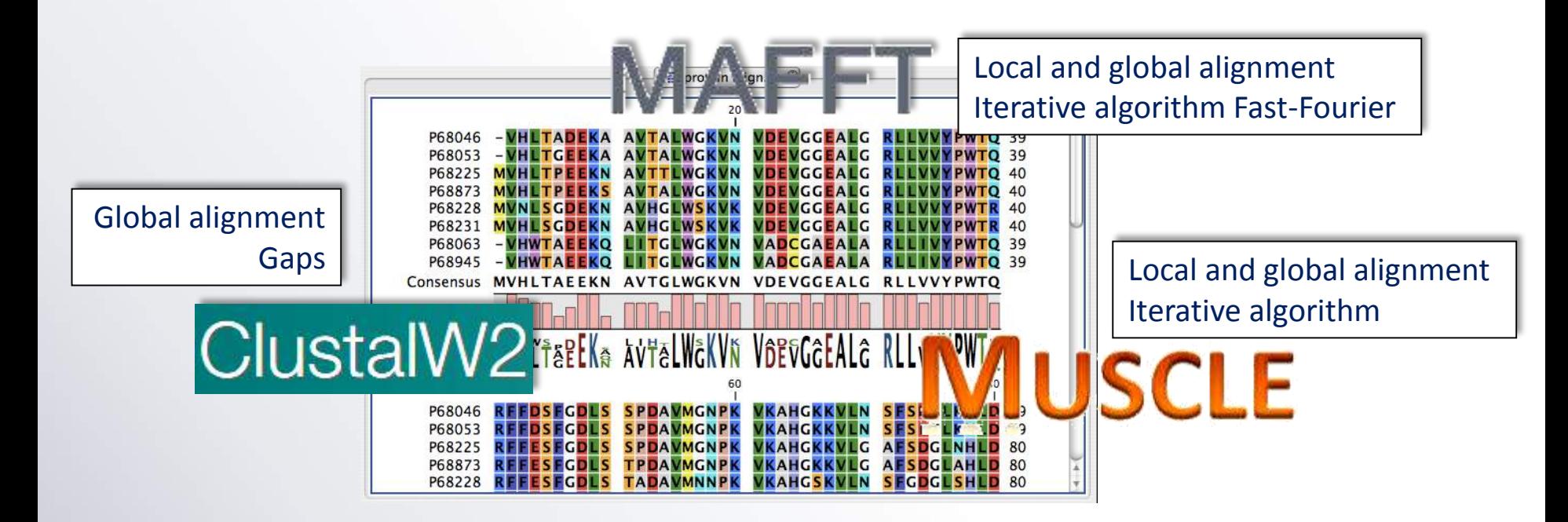

### Other tools in NCBI: CD-search, MA

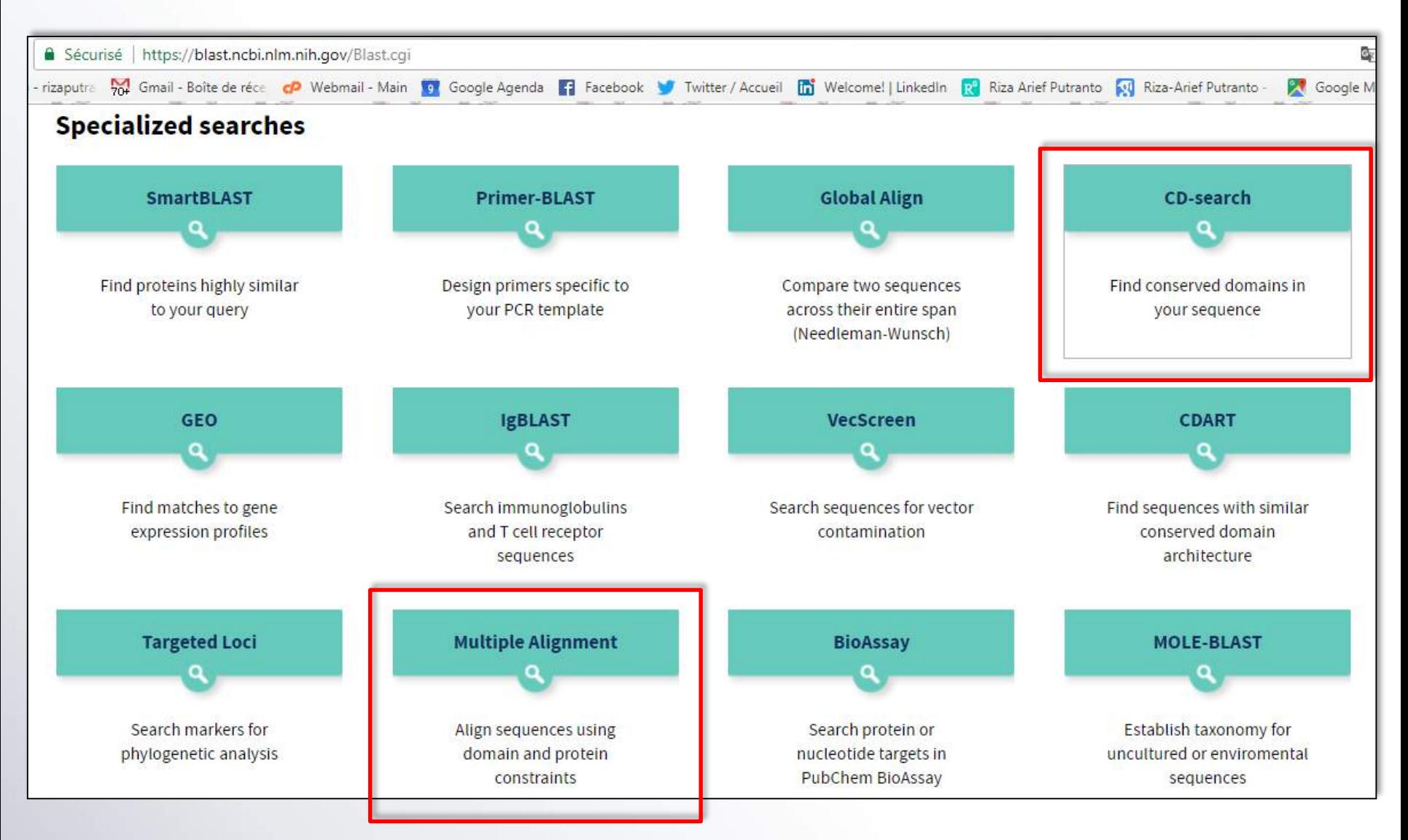

https://blast.ncbi.nlm.nih.gov/Blast.cgi

### Domain search of a primary protein

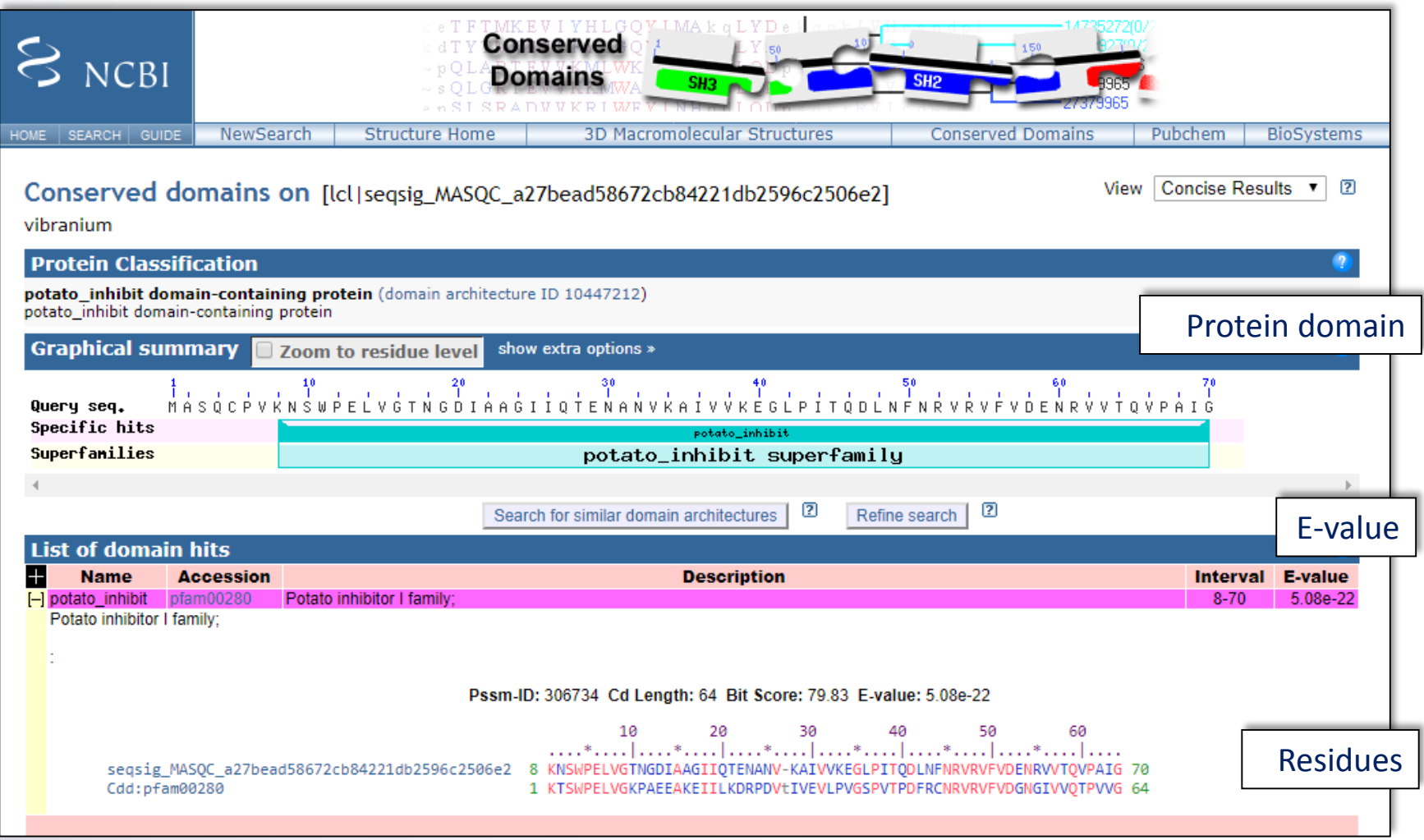

https://www.ncbi.nlm.nih.gov/Structure/cdd/cdd.shtml

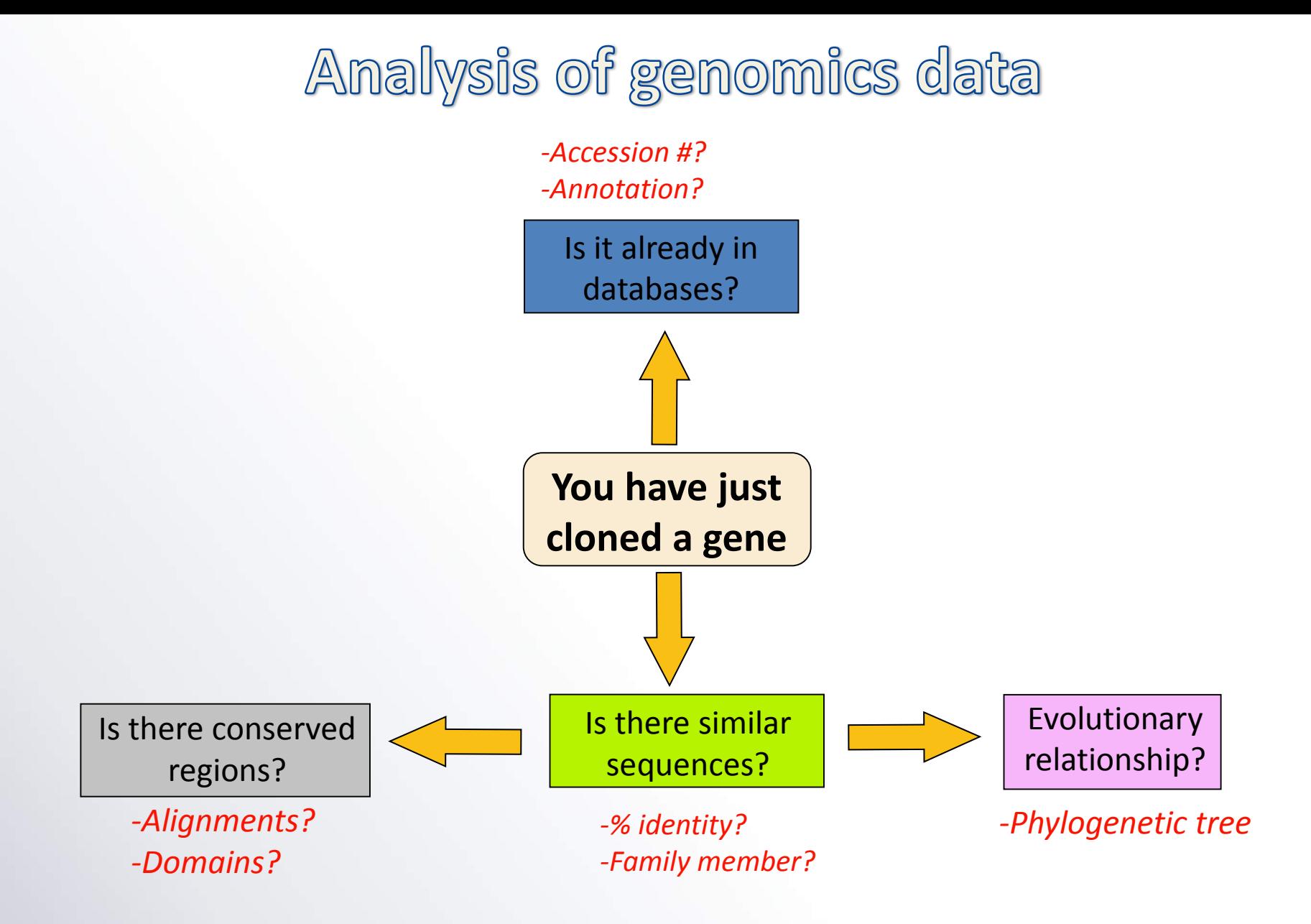

Many softwares and algorithms for phylo

#### **Phylo analysis uses different algorithms in softwares. The idea is to understand how to use them.**

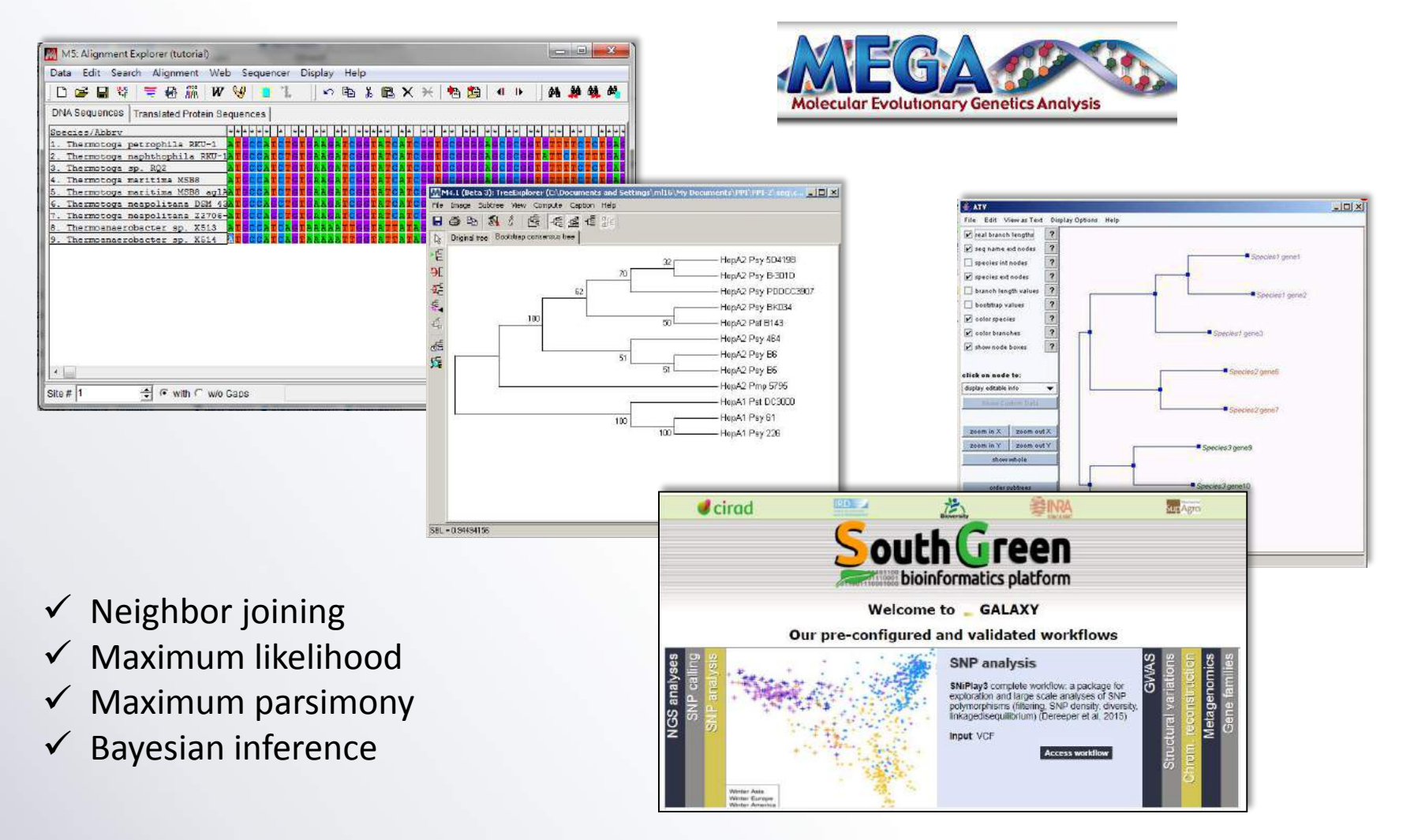

### Different phylogenetic algorithms

- ➢ **Neighbor joining and UPGMA** are clustering algorithms that can make **quick trees** but are **not the most reliable**, especially when dealing with deeper divergence times. These method are good to give you an idea about your data, but are **almost never acceptable for publication**.
- ➢ **Maximum parsimony and minimum evolution** are methods that try to **minimize branch lengths by either minimizing distance (minimum evolution) or minimizing the number of mutations (maximum parsimony)**. The major problem with these methods is that **the fail to take into account many factors of sequence evolution** (e.g. reversals and convergence homoplasies). Thus, the deeper the divergence times, more likely these methods will lead to erroneous or poorly supported groupings.
- ➢ **Maximum likelihood and Bayesian methods** can apply **a model of sequence evolution** and are **ideal for building a phylogeny using sequence** data. These methods are the two methods that are **most often used in publications** and many reviewers prefer these methods. The main downside of these methods is that they are computational expensive. However, with the today's computers this is not too much of a problem.

## Phylo tree for evolutionary relationship

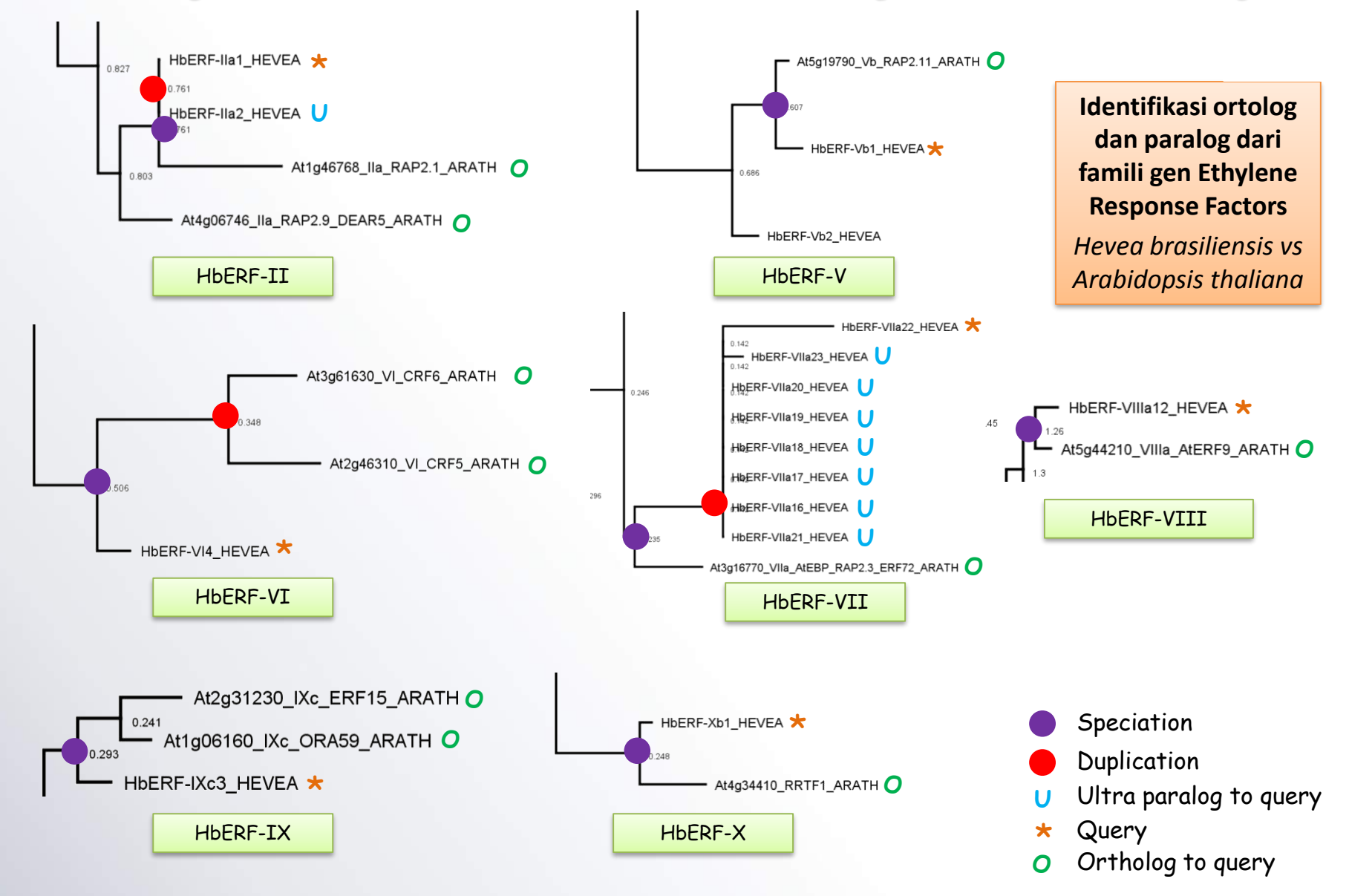

Putranto *et al* 2015 *PLoS ONE,* 10, e0123618.

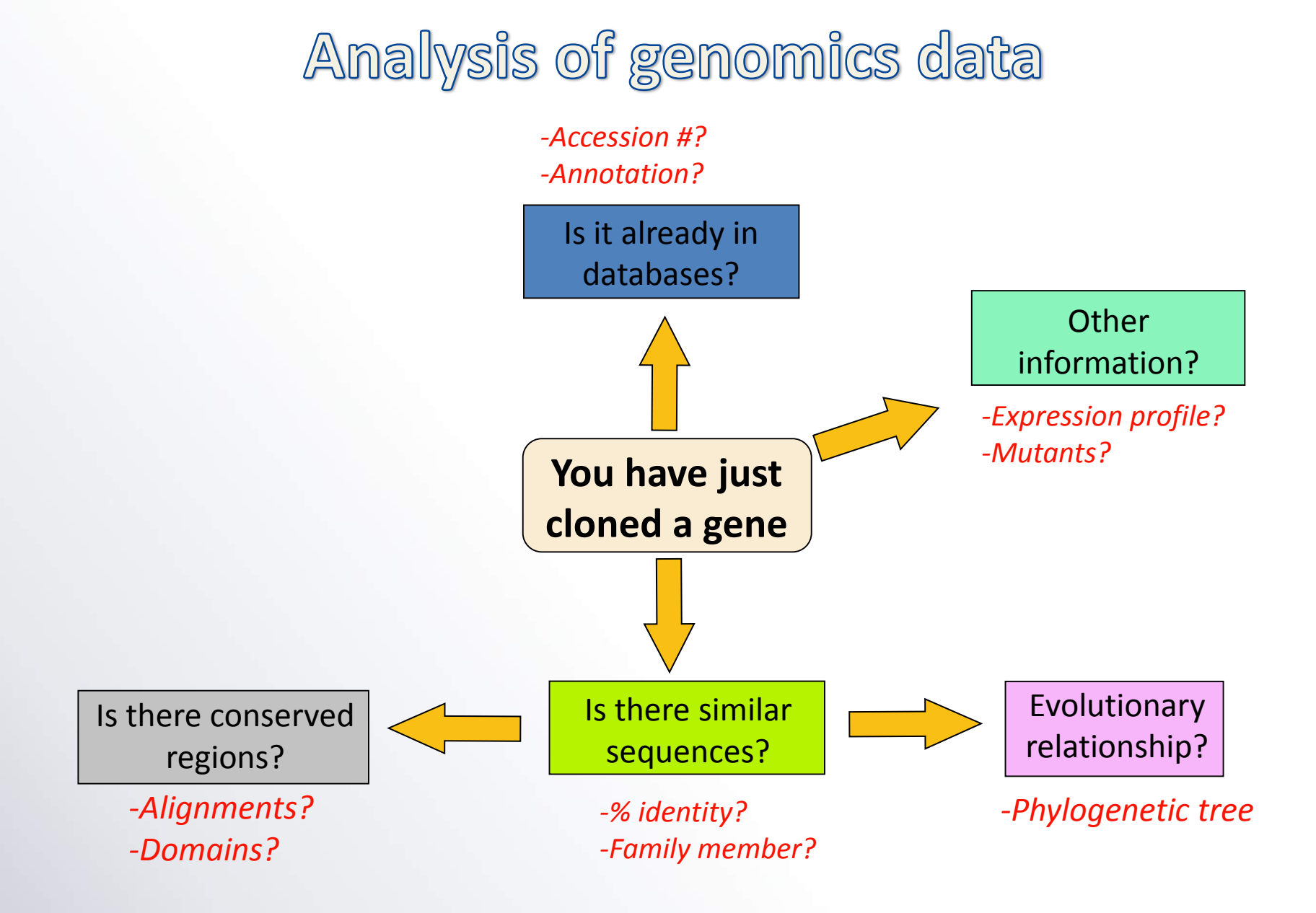

### Expression data on open source databases

**The Human Protein Atlas** is a Swedish-based program initiated in 2003 with the aim to **map all the human proteins in cells, tissues and organs** using integration of various omics technologies, including antibody-based imaging, mass spectrometry-based proteomics, transcriptomics and systems biology.

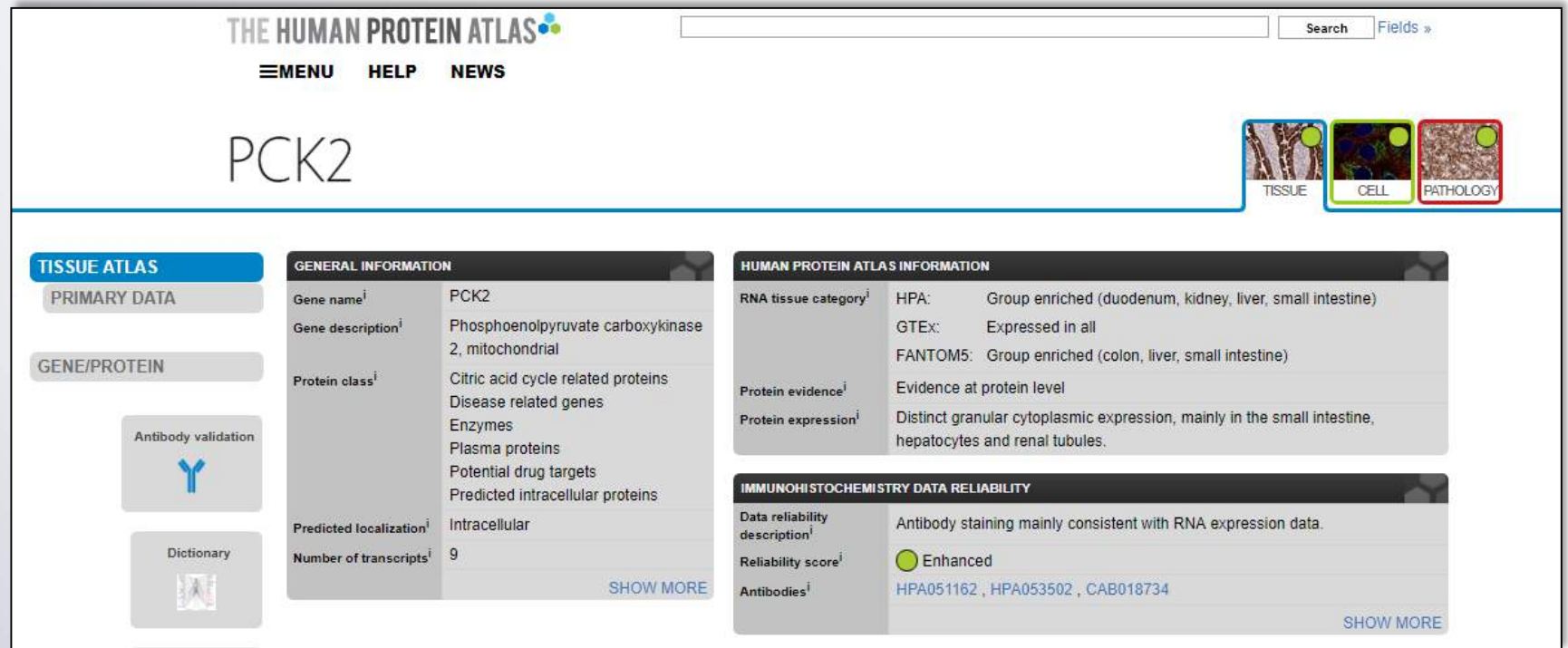

### Example of PKC2 human protein

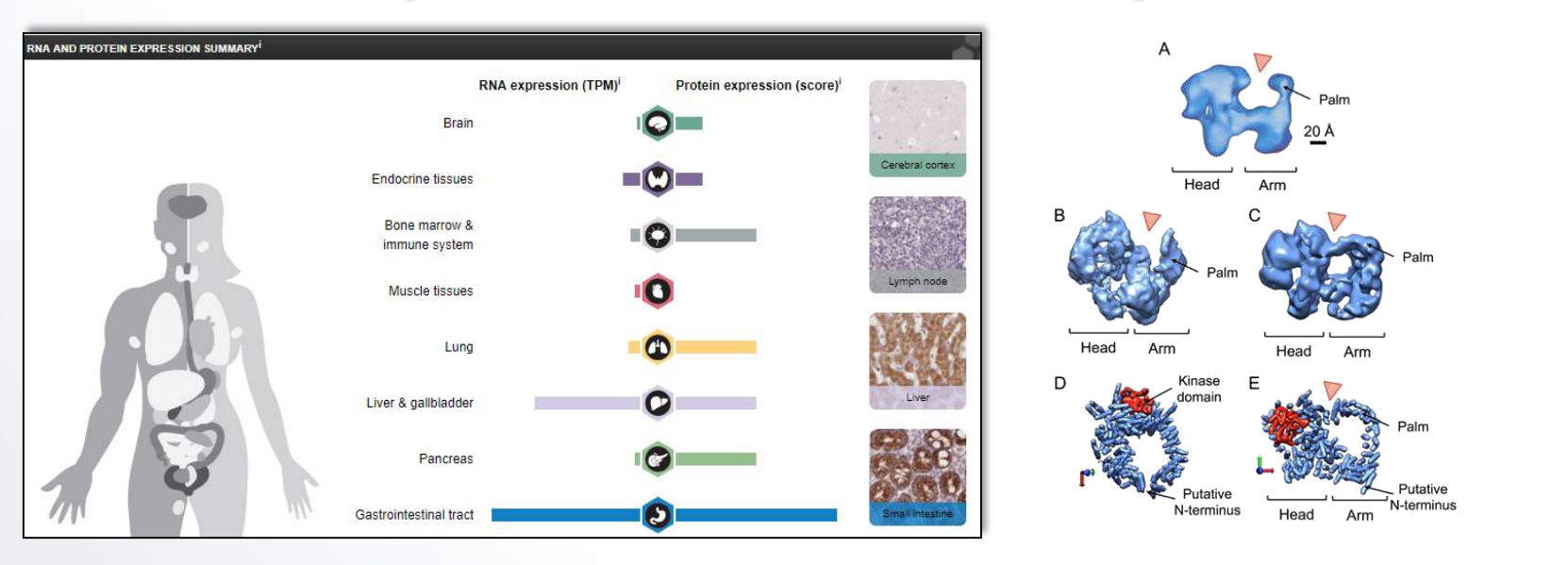

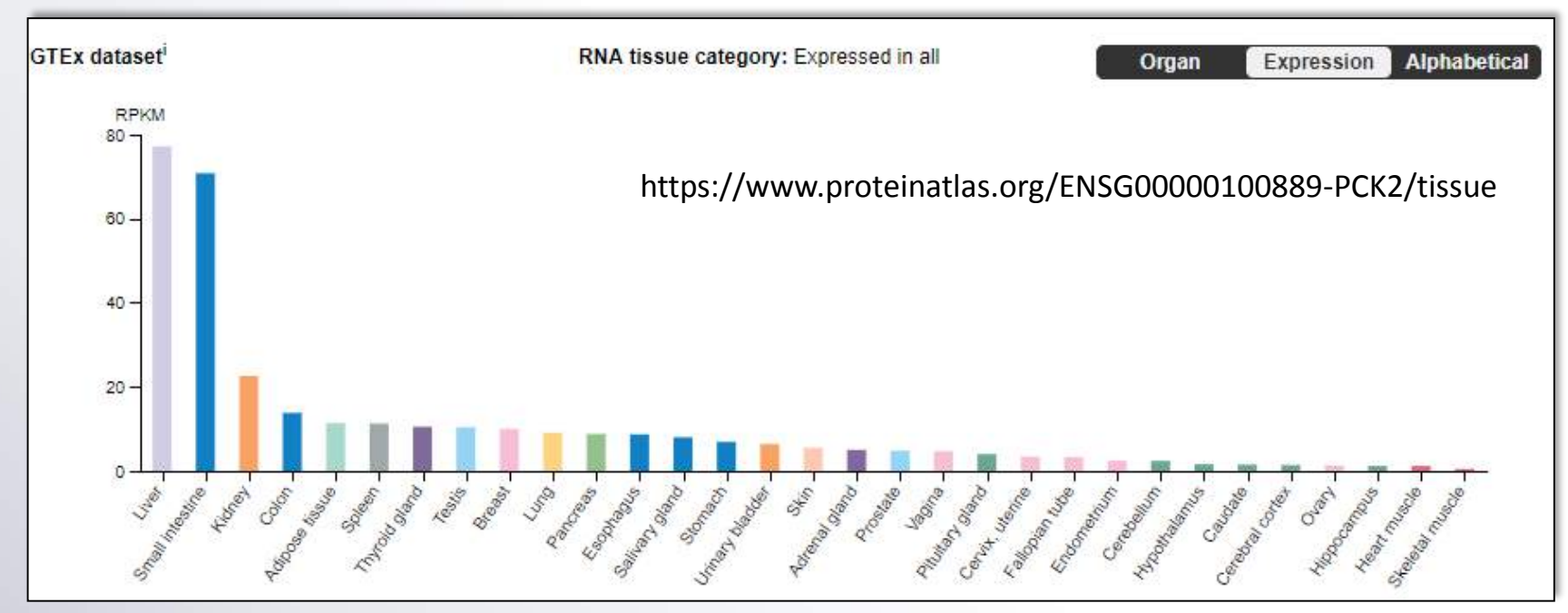

### Expression data on open source databases

The **AtGenExpress** project a comprehensive *Arabidopsis thaliana* genome transcript expression study was performed using the Affymetrix ATH1 microarray in order to understand regulatory networks in detail. We subjected, in a high-resolution kinetic series, *Arabidopsis* plants, of **identical genotype** grown under identical conditions, to **different environmental stresses** (heat, cold, drought, salt, high osmolarity, UV-B light and wounding).

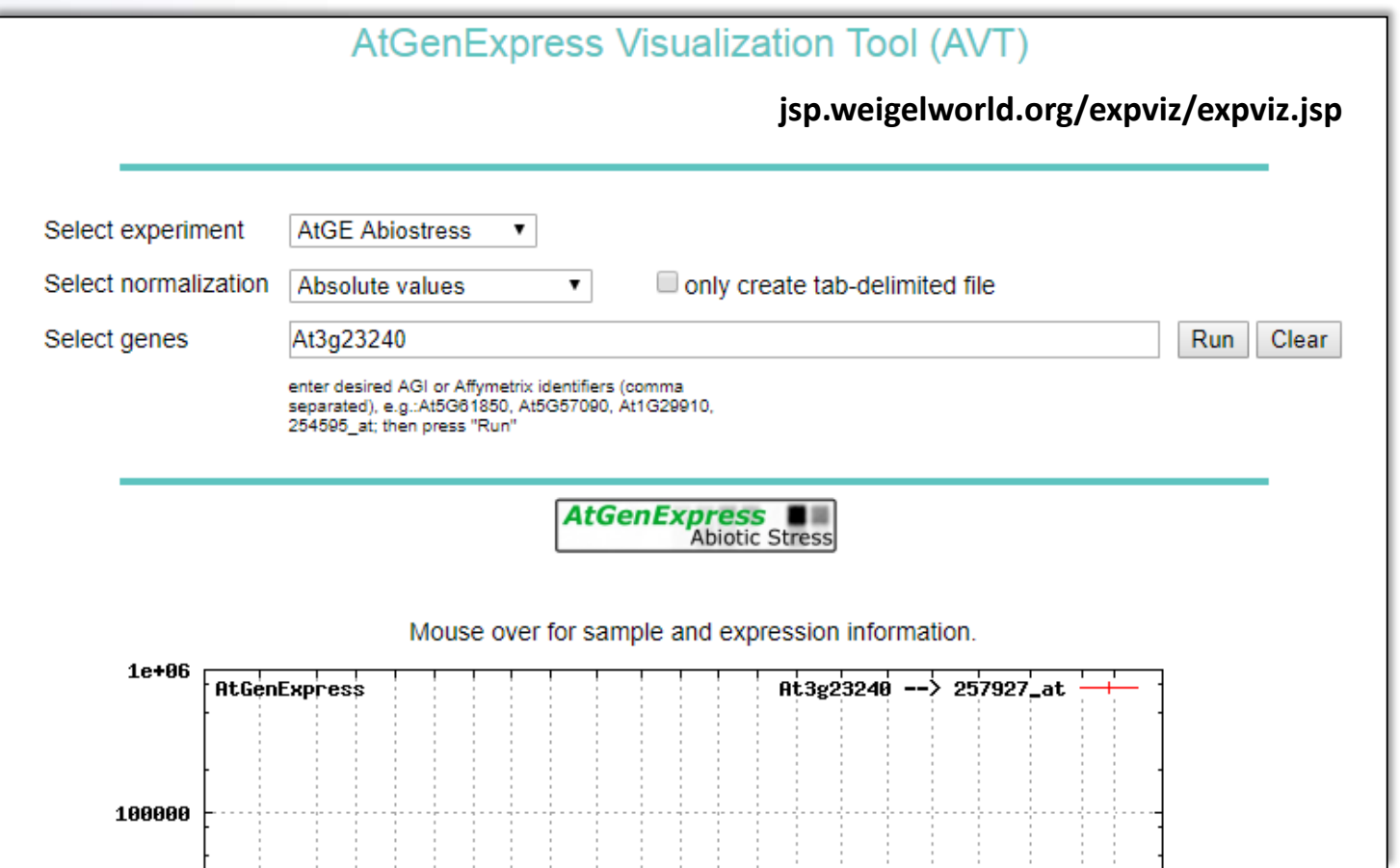

### Example of At3g23240.1 gene

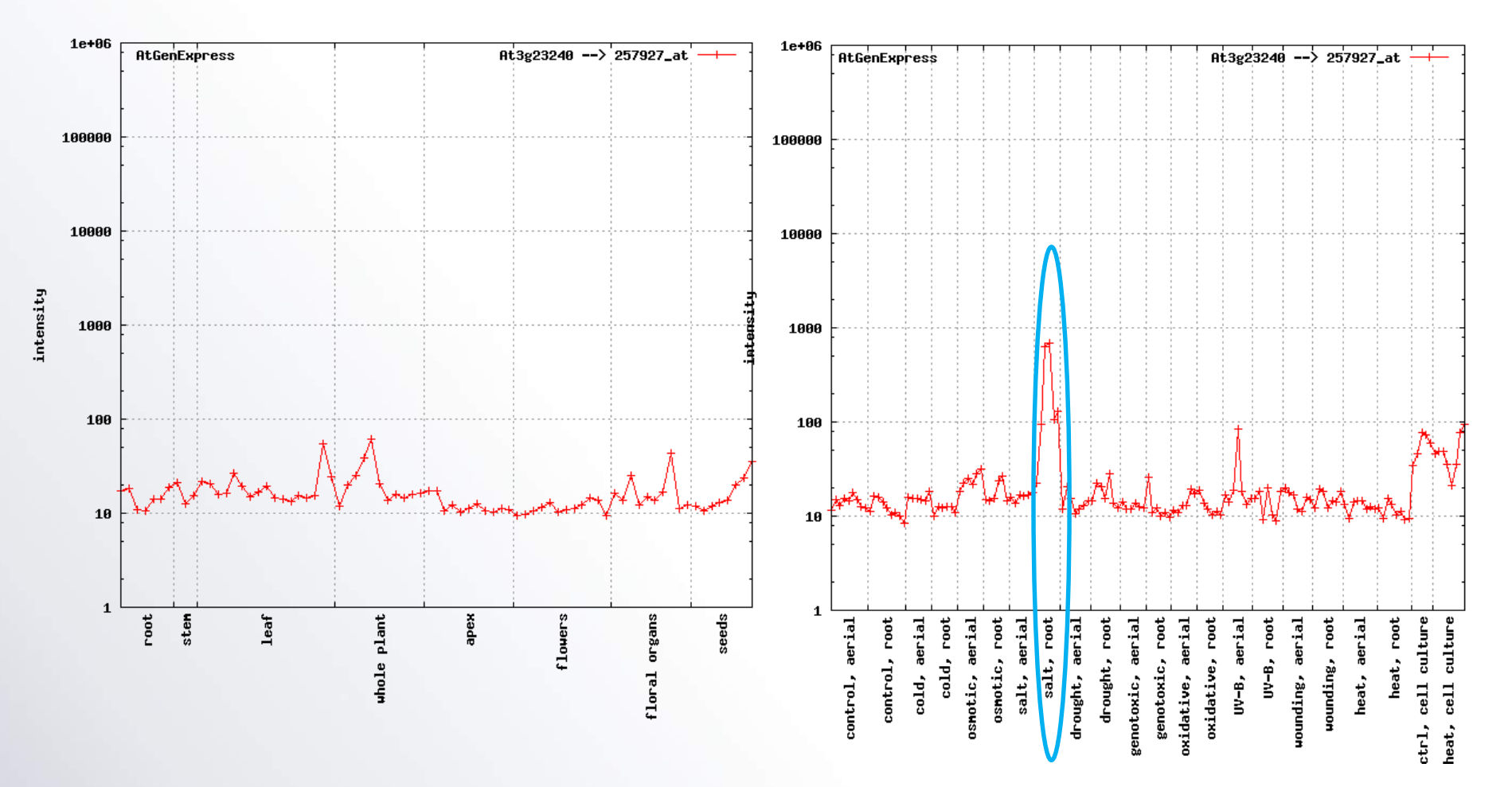

**At3g23240** or **AtERF1** encodes a member of the ERF (**ethylene response factor**) subfamily B -3 of ERF/AP2 transcription factor family (ERF1). The protein contains one AP2 domain.

**AtGenExpress** 

http://jsp.weigelworld.org/expviz

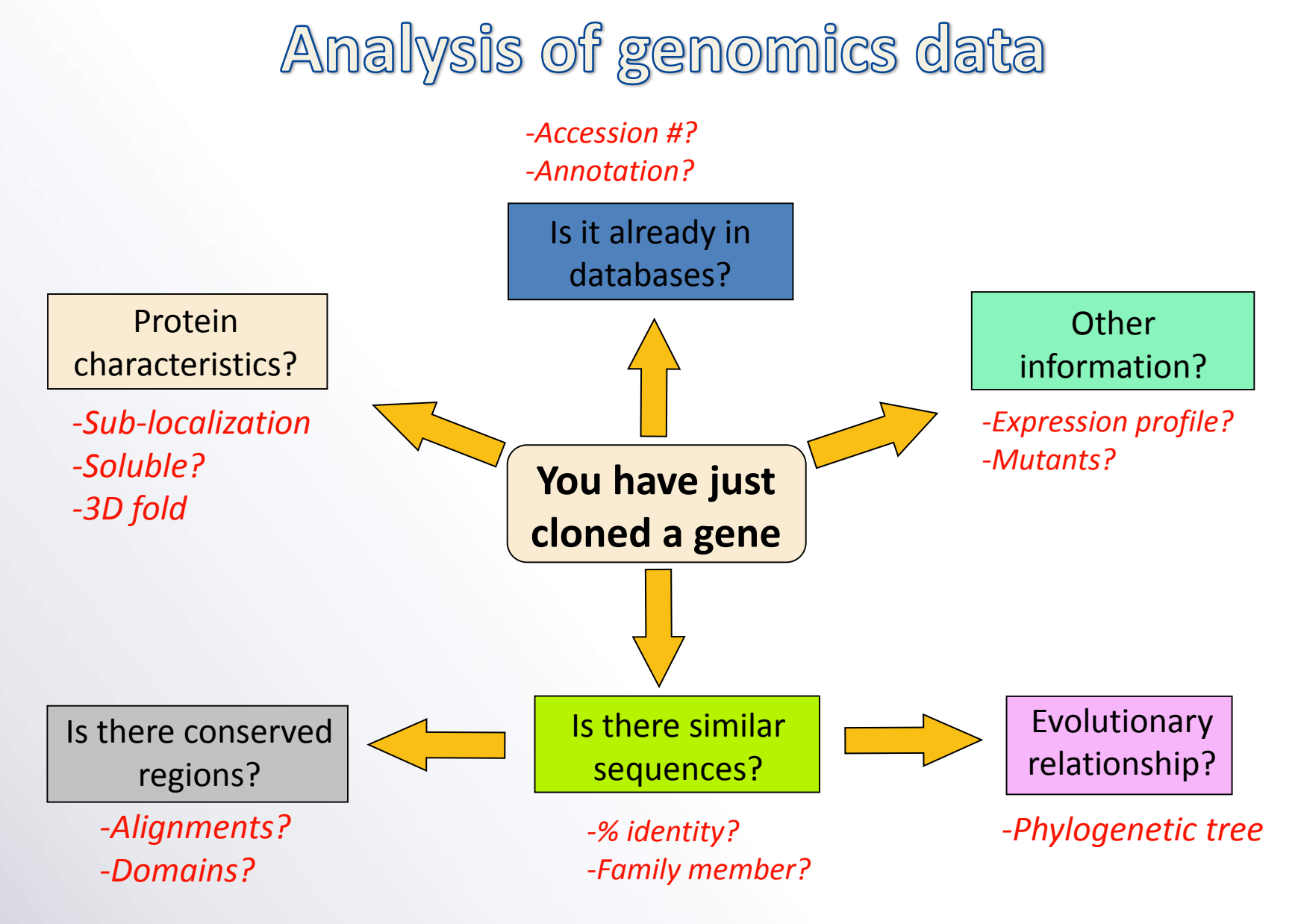

**A critic for current bioinformatics:** 

the **lack of a single software package** that can perform all of these functions.

**B. Sequence database NCBI** databases Genome Data Viewer (GDV)

### The National Center for Biotechnology Information

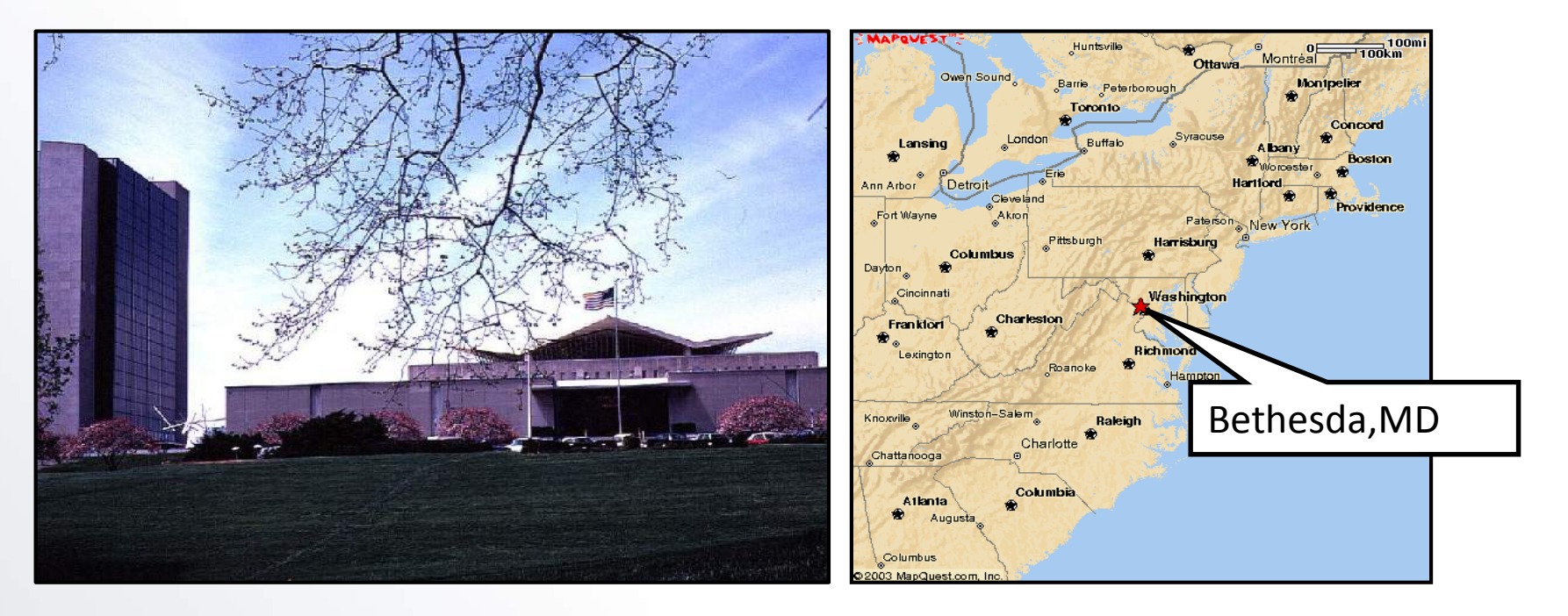

#### **Created in 1988 as a part of the National Library of Medicine at NIH**

- ➢ Establish **public databases**
- ➢ Research in **computational biology**
- ➢ Develop **software tools for sequence analysis**
- ➢ Disseminate **biomedical** information

## Web access: www.ncbi.nlm.nih.gov

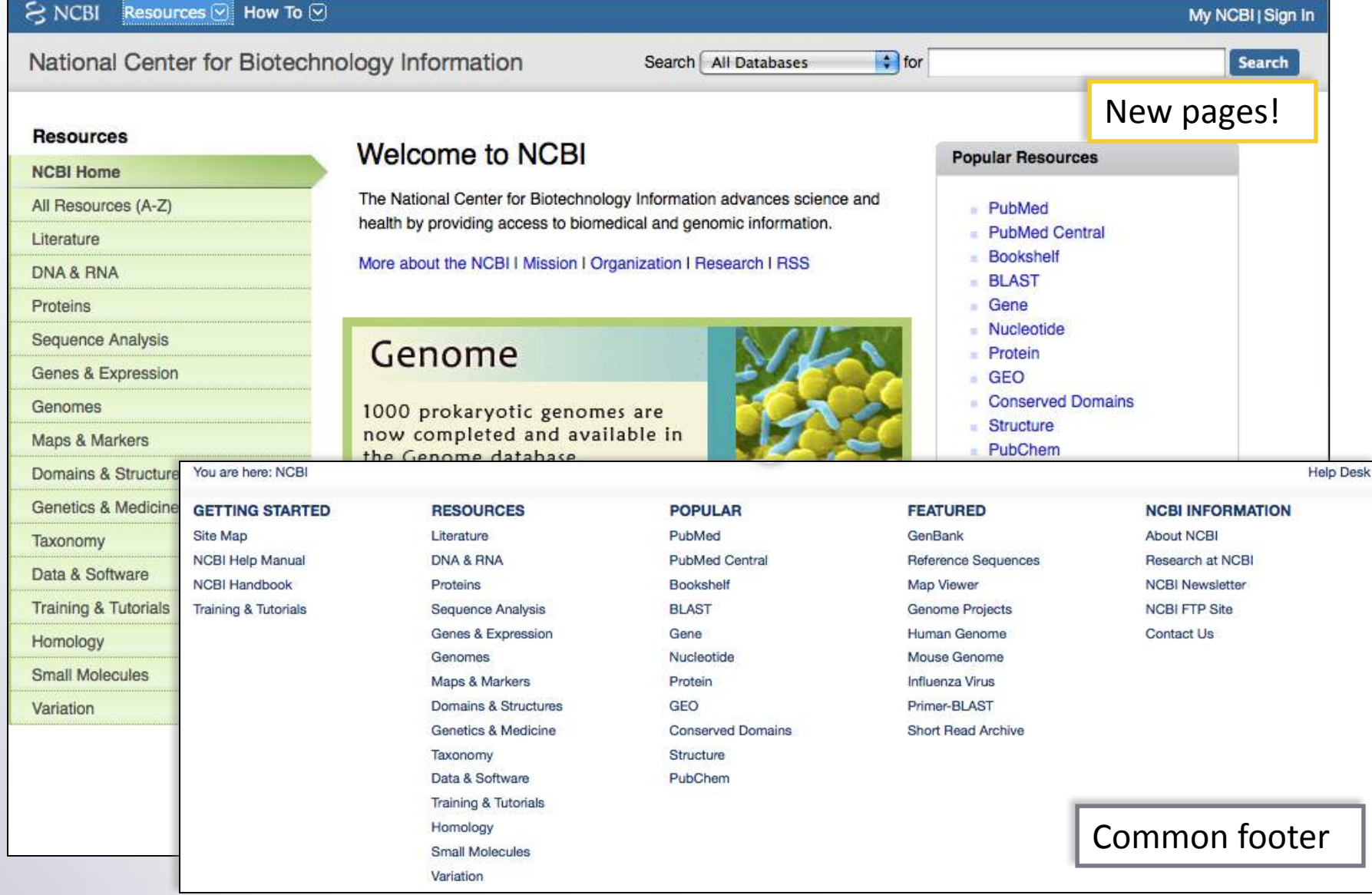

### What are databases?

❑**Structured** collection of information.

❑Consists of basic units called **records** or **entries**.

❑Each record consists of **fields**, which hold **predefined** data related to the record.

❑For example, a protein database would have protein entries as records and protein properties as fields (e.g., name of protein, length, amino-acid sequence)

### The "Perfect" database

- ❑**Comprehensive**, but **easy to search**
- ❑**Annotated**, but not "too annotated"
- ❑A **simple**, easy to understand **structure**
- ❑**Cross-referenced**
- ❑Minimum **redundancy**
- ❑**Easy retrieval** of data

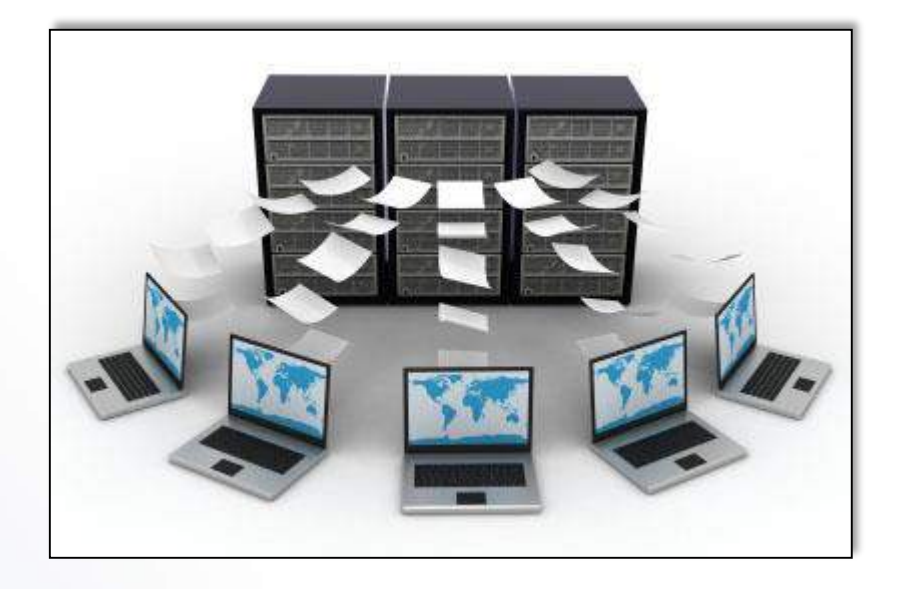

# The molecular biology dogma and biological data

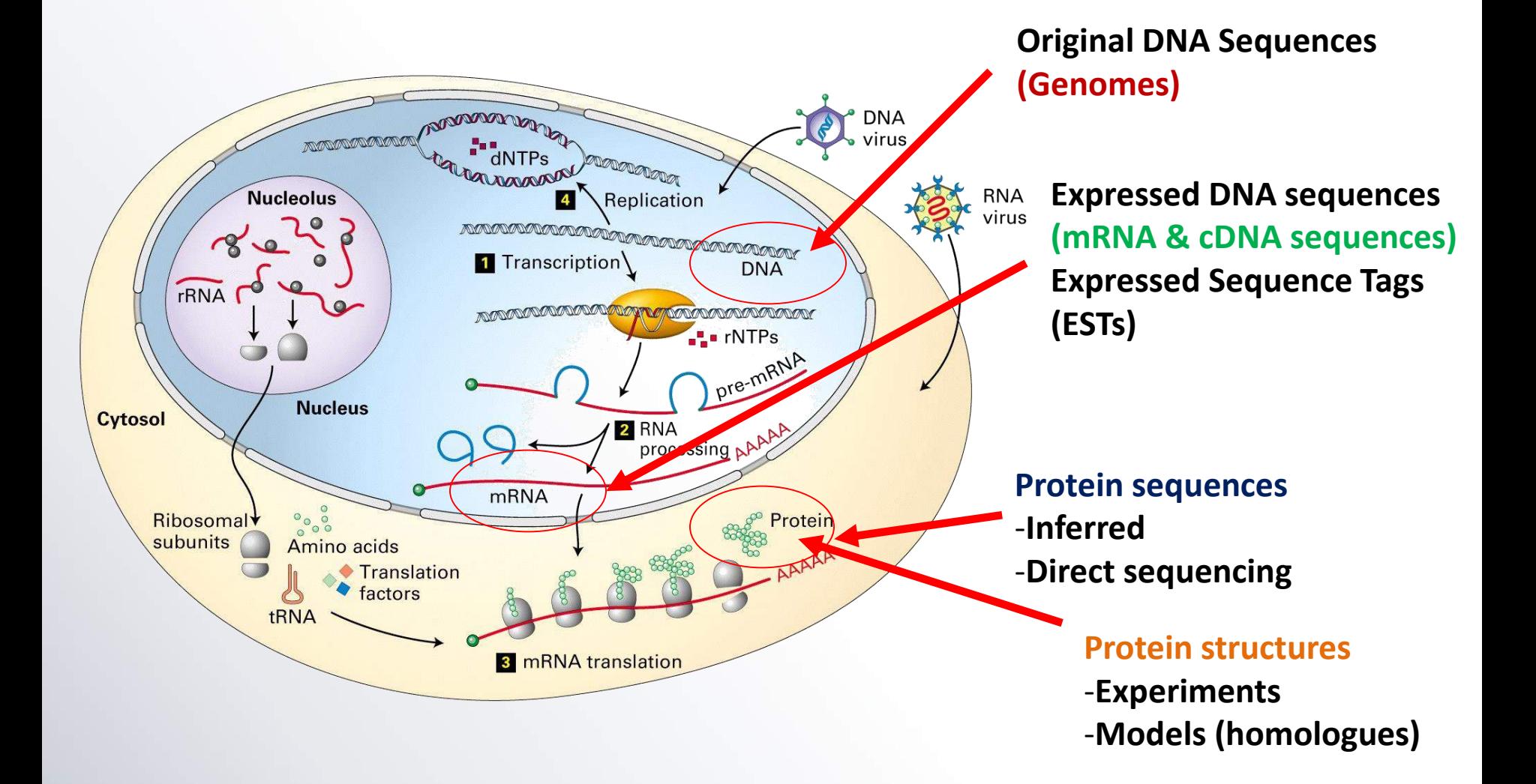

### NCBI databases and services

❑**GenBank** primary sequence database

❑**Free public access** to biomedical literature

- ⁻ PubMed free Medline (3 million searches per day)
- ⁻ PubMed Central full text online access
- ❑**Entrez** integrated molecular and literature databases

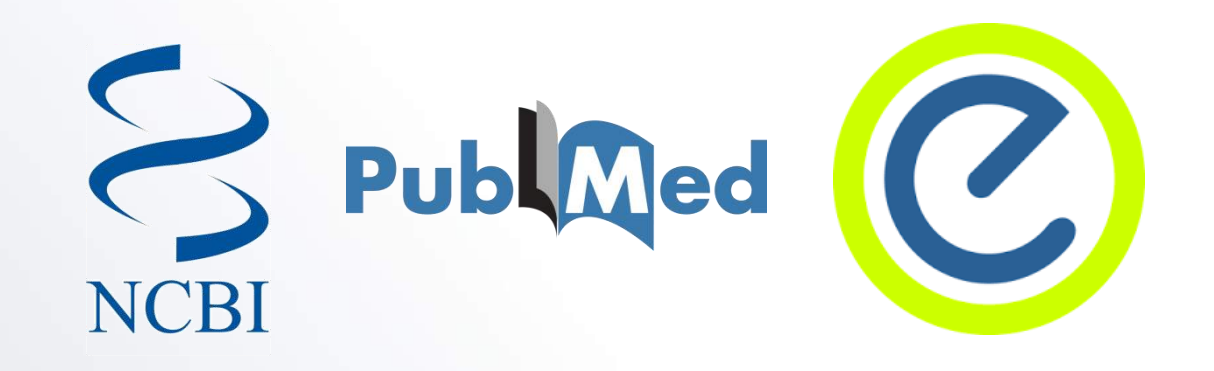

Type of molecular databases

#### ❑**Primary** Databases

- ✓ **Original submissions** by experimentalists
- ✓ Content controlled by the **submitter** Examples: GenBank, Trace, SRA, SNP, GEO

#### ❑**Derivative** Databases

- ✓ **Derived from primary data**
- ✓ Content controlled by **third party** (NCBI)

Examples: NCBI Protein, Refseq, TPA, RefSNP, GEO datasets, UniGene, Homologene, Structure, Conserved Domain

### Primary sequence submission

![](_page_36_Figure_1.jpeg)

### Primary sequence submission

![](_page_37_Picture_14.jpeg)

#### Follow the steps of submission – easy to handle but prepare all the information and annotation as complete as possible

### Sequence databases at NCBI

### ❑ **Primary**

- ✓ **GenBank**: NCBI's primary sequence database
- ✓ **Trace Archive**: reads from capillary sequencers
- ✓ **Sequence Read Archive**: next generation data

### ❑ **Derivative**

- **GenPept** (GenBank translations)
- ✓ Outside Protein (**UniProt—Swiss-Prot**, **PDB**)
- ✓ NCBI Reference Sequences (**RefSeq**)

GenBank — Primary sequence database

### ❑ **Nucleotide only** sequence database

### ❑ **Archival** in nature

- ✓ Historical
- $\checkmark$  Reflective of submitter point of view (subjective)
- ✓ **Redundant**

### ❑ Data

- ✓ **Direct submissions** (traditional records)
- $\checkmark$  Batch submissions
- $\checkmark$  FTP accounts (genome data)

### Principal GenBank record

![](_page_40_Figure_1.jpeg)

## Principal GenBank record

![](_page_41_Picture_4.jpeg)

### GenPept: GenBank CDS Translations

![](_page_42_Picture_4.jpeg)

RefSeq: Derivative sequence database

- ❑ **Curated transcripts and proteins**
- ❑ **Model transcripts and proteins**
- ❑ **Assembled Genomic Regions**
- ❑ **Chromosome records**
	- Human genome
	- Microbial
	- Organelle

ftp://ftp.ncbi.nlm.nih.gov/refseq/release/

### RefSeq: Derivative sequence database

![](_page_44_Figure_1.jpeg)

### From GenBank to RefSeq

![](_page_45_Figure_1.jpeg)

### RefSeq: The finalized version of GenBank

![](_page_46_Figure_1.jpeg)

![](_page_47_Picture_0.jpeg)

- ❑ **Non-redundancy**
- ❑ **Updates to reflect current sequence data and biology**
- ❑ **Data validation**
- ❑ **Format consistency**
- ❑ **Distinct accession series**
- ❑ **Stewardship by NCBI staff and collaborators**

![](_page_48_Figure_0.jpeg)

### Entrez: All access to database in NCBI

![](_page_49_Picture_11.jpeg)

The Entrez system: 41 (and counting) **integrated** databases

When in GenBank you see sequence individually, in GDV you see the whole information in the genome...

What is NCBI Genome Browser?

❑**NCBI's main genome (assembly) browser** for eukaryotic organisms -- replacing Map Viewer

❑Familiar Sequence Viewer panel with functions

- ✓**Navigating** and **searching** across the assembly
- ✓Uploading **mapped data**
- ✓Accessing **analysis tools**
- ❑Over 500 eukaryotic genome assemblies available

### The Genome Data Viewer (GDV): NCBI's Genome Browser

![](_page_52_Figure_1.jpeg)

### Browsing the species

![](_page_53_Figure_1.jpeg)

### Browsing the human genome

![](_page_54_Figure_1.jpeg)

### Main browser interface

![](_page_55_Figure_1.jpeg)

# **Play with NCBI**

- 1. Buka website NCBI:<https://www.ncbi.nlm.nih.gov/>
- 2. Ketik kata kunci "apolipoprotein E" di box serch dan amati hasilnya
- 3. Ada berapa gen yang muncul? Ada berapa protein?
- 4. Klik "Gene" dan pilihlah gen "APOE"
- 5. Bagaimana anda tahu jika gen "APOE" sudah versi *curated version*? Silahkan cek <https://www.ncbi.nlm.nih.gov/gene/348>
- 6. Kembali ke Entrez
- 7. Carilah struktur protein dari "apolipoprotein E"

# **Play with GDV**

1. Buka website GDV:

<https://www.ncbi.nlm.nih.gov/genome/gdv/>

- 2. Pilihlah "Human genome"
- 3. Carilah gen BRCA1 (gen penyebab kanker payudara)
- 4. Surfing pada Genome Browser
- 5. Di kromosom berapa gen tersebut ditemukan?
- 6. Ada berapa exon (sekuen penyandi protein) dari gen tersebut?

# **It was still the second course, don't get dizzy yet**

![](_page_58_Picture_1.jpeg)